# **УТВЕРЖДАЮ**

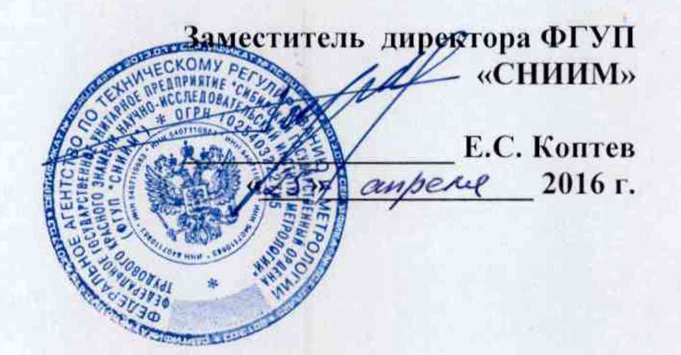

**Системы многофункциональные измерительные аэрогазового контроля, связи, передачи информации п управления оборудованием**

«Granch МИС»

*Методика поверки*

МКВЕ.421457.001 МП

г. Новосибирск

2016 г.

Настоящая методика поверки распространяется на системы многофункциональные измерительные аэрогазового контроля, связи, передачи информации и управления оборудованием «Granch МИС» (далее - МИС), предназначенные для:

• автоматического измерения параметров рудничной атмосферы (объемных долей метана, оксида углерода, диоксида углерода, кислорода, сероводорода, диоксида серы, диоксида азота, хлора, оксида азота, водорода, массовой концентрации пыли и скорости воздушного потока) по основным измерительным каналам;

• обработки цифровых и преобразования аналоговых выходных сигналов первичных измерительных преобразователей концентрации (или объемной доли) других опасных и вредных газов в рудничной атмосфере, а также температуры, давления, влажности, вибрации, уровня, наклона, частоты следования электрических сигналов и других параметров по дополнительным измерительным каналам;

• контроля параметров и управления технологическим горно-шахтным оборудованием с целью обеспечения безопасности работ в рудниках, угольных шахтах и других производствах и. в том числе, обеспечения автоматической газовой защиты (АГЗ) и противопожарной зашиты:

• обеспечения взрывозащиты горных выработок и дегазационных трубопроводов и установок;

• контроля состояния горного массива, прогнозирования внезапных выбросов и горных ударов:

**• связи;**

• маршрутизации и обмена информацией по каналам связи, в том числе с многофункциональной системой безопасности;

• выдачу управляющих команд на основное и вспомогательное шахтное оборудование (системы вентиляции, транспорта, водоотведения, электро-. гидро- и пневмоснабжения и др.) при заданных значениях измеряемых или контролируемых параметров, с возможностью установления приоритета управляющих сигналов от АРМ;

• передачи, обработки, анализа, хранения и отображения информации.

МИС' подлежит:

• первичной новерке после монтажа на месте эксплуатации, при вводе в эксплуатацию новых основных измерительных каналов и после ремонта (замены) контроллера;

• внеочередной поверке после монтажа на новом горнотехническом объекте (переустановки существующих измерительных каналов на новом горнотехническом объекте - добычном, подготовительном и др. участках):

2

периодической в процессе эксплуатации.  $\bullet$ 

При замене датчика измерительного канала на однотипный датчик, входящий в состав

МИС и находящийся в резерве, поверка не производится.

Интервал между поверками - один год.

#### $\mathbf{I}$ Операции поверки

 $1.1$ При проведении поверки выполняют операции, указанные в таблице 1.

Таблица 1 – Операции поверки

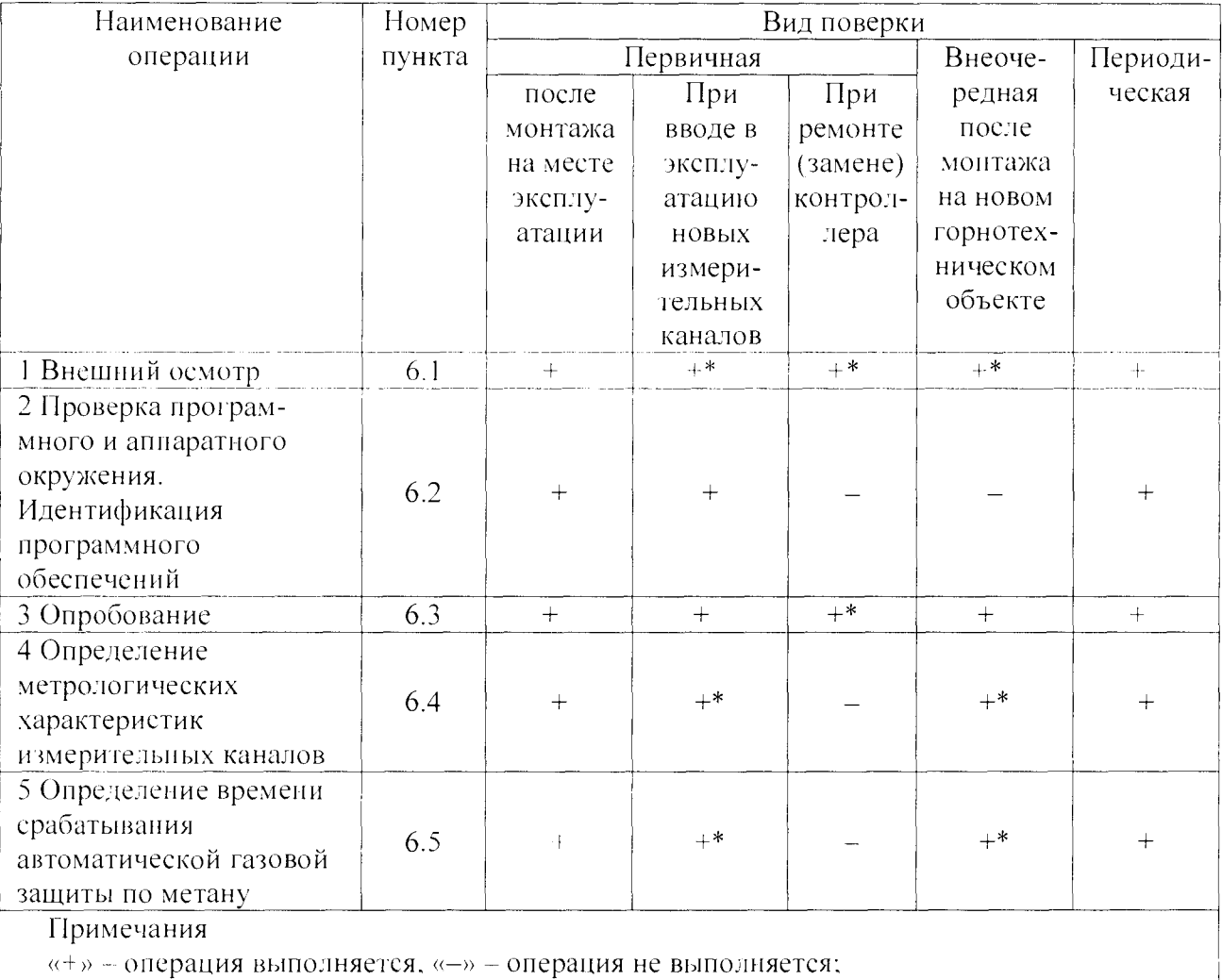

«\*» - операция вынолняется только для тех измерительных каналов, на которых производился ремонт (замена) или которые вновь вводятся в эксплуатацию.

#### $\overline{2}$ Средства поверки

 $2.1$ Поверку производят средствами, указанными в таблице 2.

Таблица 2 - Средства поверки

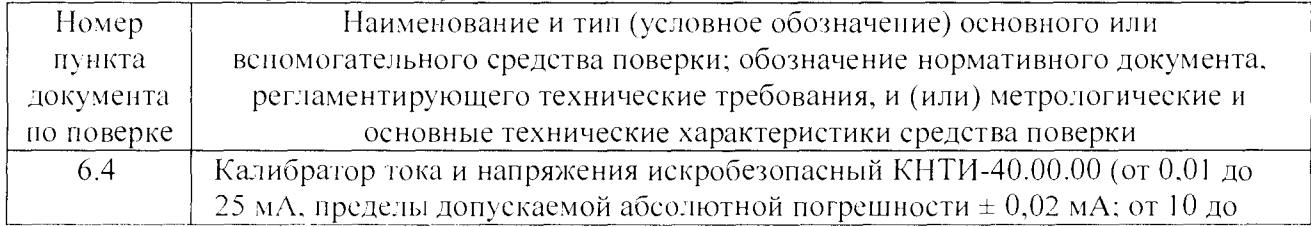

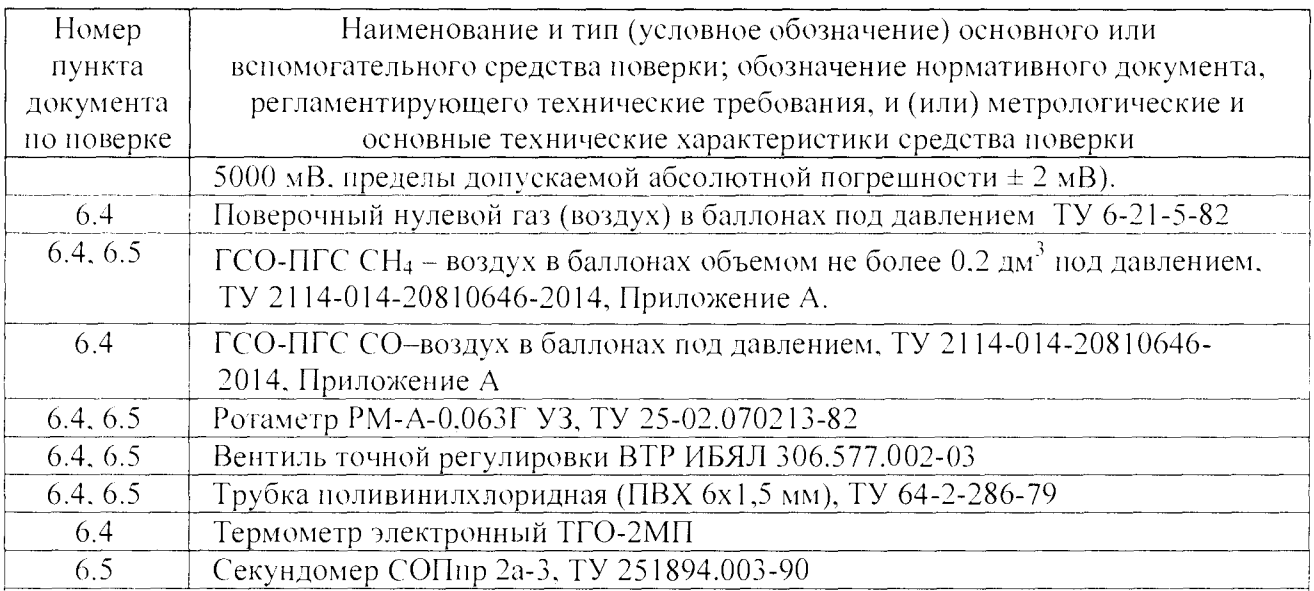

Примечания

1 Все основные средства поверки должны иметь действующие свидетельства о поверке или аттестат на ПГС.

2 Допускается использование других средств поверки, метрологические характеристики которых не хуже указанных.

3. При проведении поверки МИС в условиях эксплуатации для поверочных газовых смесей должны использоваться баллоны объемом 2 дм<sup>3</sup> по ГОСТ 949-73 и ТУ 3-304-74 (согласно письму Госгортехнадзора Росеии № 04-35/195 от 16.03.2000 г.)

#### Требования безопасности 3

 $3.1$ При поверке МИС должны быть соблюдены требования безопасности **TIO** ГОСТ 12.3.019-80 «Система стандартов безопасности труда. Испытания и измерения электрические. Общие требования безопасности» и «Правила безопасности в угольных шахтах».

 $3.2$ ВНИМАНИЕ! Перед любым подключением зажимы защитного заземления составных частей МИС должны быть подсоединены к системе защитного заземления.

 $3.3$ К поверке МИС допускаются лица, имеющие группу по электробезопасности не ниже II и изучившие эксплуатационную документацию на МИС и ее составные части.

При работе с баллонами, содержащими поверочные газовые смеси под давлением,  $3.4$ необходимо соблюдать требования техники безопасности согласно Федеральным нормам и правилам в области промышленной безопасности «Правила промышленной безопасности опасных производственных объектов, на которых используется оборудование, работающее под избыточным давлением» (утв. приказом Федеральной службы по экологическому, технологическому и атомному надзору от 25 марта 2014 г. N 116).

#### 4 Условия поверки

 $4.1$ При нроведении поверки должны быть соблюдены следующие условия:

• температура окружающей среды от 0 до 40 °С;

• относительная влажность воздуха не более 98 % при 20 °С;

• атмосферное давление от 84 до 106.7 кПа.

### 5 Подготовка к поверке

5.1 Перед проведением поверки выполнить следующие подготовительные операции:

• Проверить комплектность и маркировку средств поверки в соответствии с требованиями их эксплуатационной документации.

• Проверить наличие действующих свидетельств о поверке и/или поверительных клеим на средства поверки.

• Проверить наличие действующих аттестатов на ПГС.

• Подготовить средства поверки к работе в соответствии с их эксплуатационной документацией.

5.2 Перед проведением поверки проверить выполнение требований по технике безопасности, приведенные в разделе 3.

### 6 Проведение поверки

6.1 При проведении внешнею осмотра устанавливают:

• соответствие маркировки и комплектности МИС и ее составных частей требованиям проектной и эксплуатационной документации;

• наличие свидетельств о поверке на измерительные контроллеры;

• наличие свидетельств о поверке на датчики основных измерительных каналов (объемной доли метана, объемной доли оксида углерода, объемной доли диоксида углерода, объемной доли кислорода, скорости воздушного потока, массовой концентрации пыли).

• отсутствие механических повреждений составных частей МИС, влияющих на их метрологические характеристики;

• отсутствие механических повреждений элементов взрывозащиты;

• наличие свидетельства о предыдущей поверке у МИС, находящейся в эксплуатации.

Проверку комплектности выполняют на основании сведений, содержащихся в паспортах МИС и ее составных частей. Контролируют соответствие заводских номеров, указанных в паспортах составных частей, записям в паспорте МИС и в свидетельстве о предыдущей поверке у МИС. находящейся в эксплуатации.

Результаты внешнего осмотра считаются удовлетворительными, если:

• маркировка и комплектность МИС и ее составных частей соответствует требованиям проектной и эксплуатационной документации;

• измерительные контроллеры и датчики измерительных каналов имеют действующие свидетельства(или отметки)о поверке;

• отсутствуют механические повреждения составных частей МИС. влияющие на их метрологические характеристики;

• отсутствуют механические повреждения элементов взрывозащиты;

• имеется в наличии свидетельство о предыдущей поверке у МИС. находящейся в эксплуатации.

6.2 Проверка программного и аппаратного окружения. Идентификация программного обеспечения.

6.2.1 Проверка производится на сервере МИС или автоматизированном рабочем месте, имеющем доступ к удаленному рабочему столу сервера МИС.

6.2.2 Определение выполнения требований к программному окружению производится в следующем порядке:

6.2.2.1 Открыть меню «Пуск» рабочего стола операционной системы Microsoft Windows, выбран, в нём элемент «Панель управления», в открывшемся окне запустить компонент «Система». После появления на экране окна «Свойства системы» сличить информацию о версии операционной системы в разделе «Версия Windows» с допускаемой версией (Microsoft Windows ХР 32bit SP2. Microsoft Windows 7 32bit/64bit для варианта поставки со SCADAснстемами Genesis32. MineExpertPro. MasterSCADA. ОС Microsoft Windows 7 64bit или Windows 8 64bit для варианта поставки со SCADA-системой Genesis64).

6.2.2.2 В окне «Панель управления» в зависимости от версии операционной системы запустить компонент «Установка и удаление программ» или «Программы и компоненты» и проанализировать список установленных программ на предмет наличия обязательных компонентов в соответствии с таблицей 3.

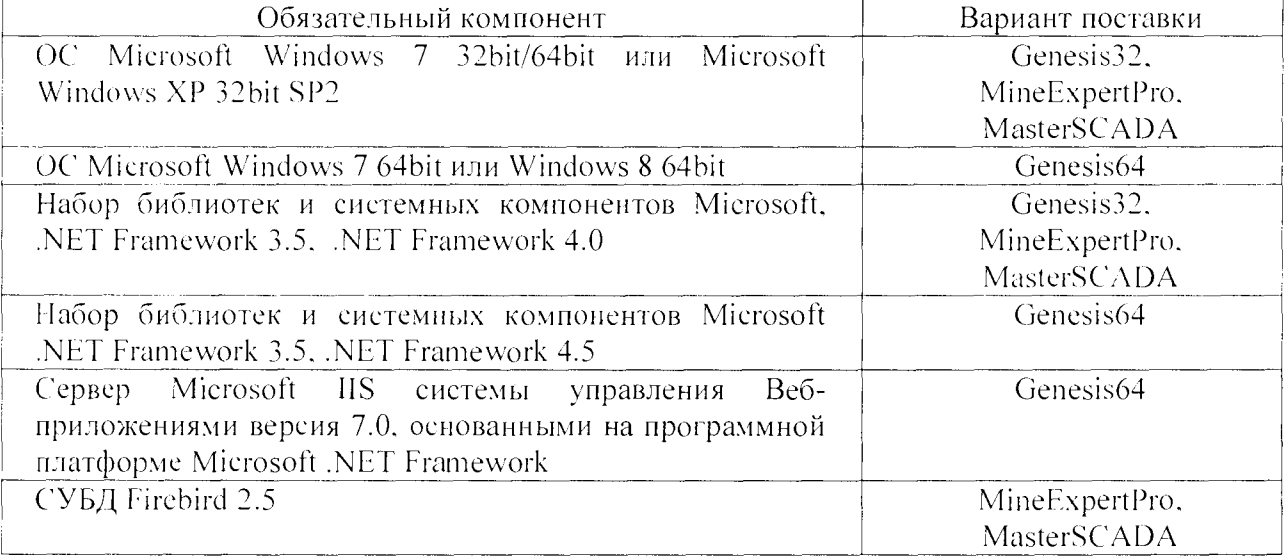

**Таблица 3 - Обязательные компоненты программного обеспечения**

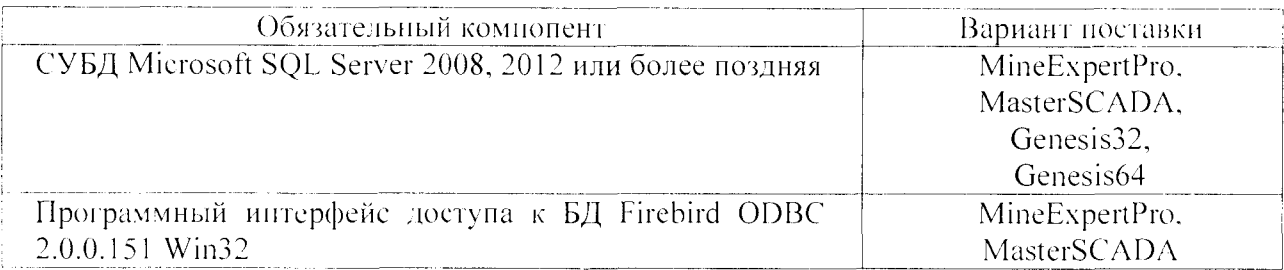

6.2.3 Определение выполнения требований к аппаратному окружению.

6.2.3.1 Для оценки соответствия требованиям к аппаратному окружению используют тестовое приложение для определения комплексного индекса производительности NovaBench 3.0.4 для операционной системы Windows (официальный сайт http://novabench.com).

6.2.3.2 Определение выполнения требований к аппаратному окружению производится в следующем порядке:

закрывают все запущенные программы;

запускают на выполнение приложение NovaBench в режиме комплексного тестирования  $\bullet$ (кнопка «Run benchmark tests»).

но окончании тестирования фиксируют отображаемое в окне результатов тестирования приложения NovaBench значение комплексного индекса производительности (поле «NovaBench Score»).

6.2.3.3 Полученное значение комплексного индекса производительности должно быть не менее 859.

6.2.4 Идентификация программного обеспечения

6.2.4.1 Идентификацию программного обеспечения проводят при помощи контролирующей представленной входящим в комплект файлом утилита, поставки исполняемым SCADACheckMD5.exe. Внешний вид главного окна утилиты показан на рисунке 1. Идентификатор самой утилиты отображается в строке заголовка (значение в фигурных скобках).

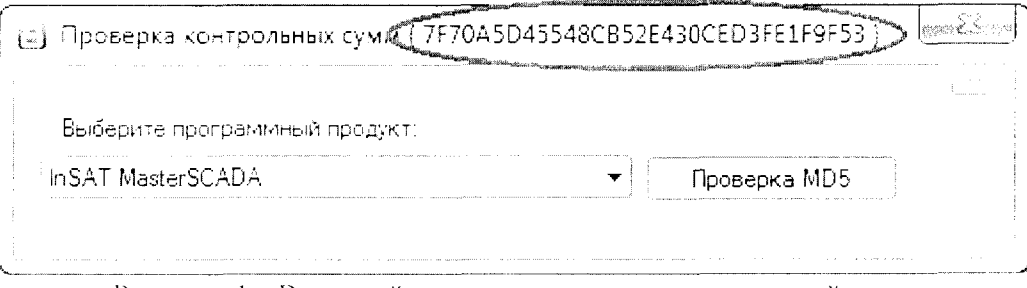

Рисунок 1 - Внешний вид главного окна контрольной утилиты

6.2.4.2 В зависимости от варианта поставки внешний вид окна утилиты с результатами идентификации метрологически значимых компонентов будет различаться, и для всех четырёх вариантов поставки пример представлен на рисунках (2 ÷ 5).

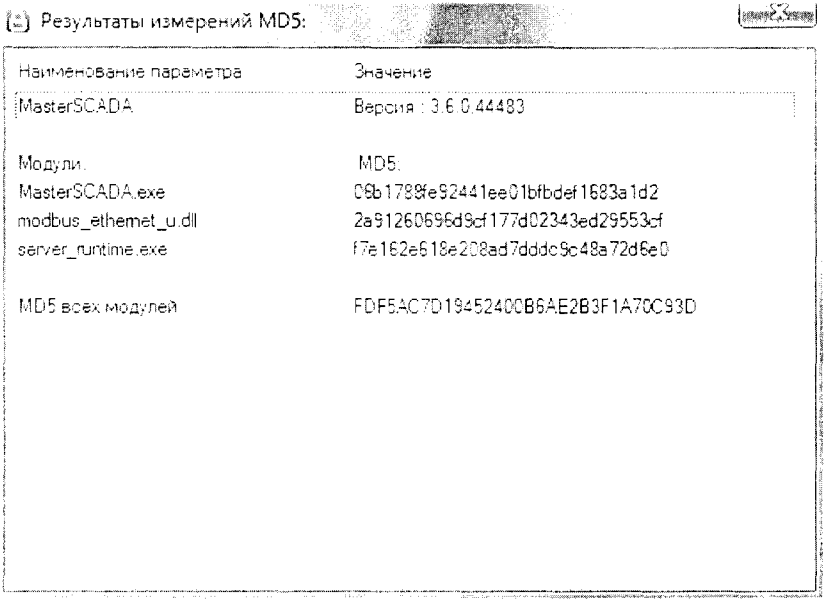

Рисунок 2 - Результаты идентификации варианта поставки MasterSCADA

| Наименование параметра   | Значение                               |
|--------------------------|----------------------------------------|
| MineExpertPro            | Версия: 2.0.0.0                        |
| Модули компонентов:      | MD5 <sup>.</sup>                       |
| <b>BaseHMLdll</b>        | 6f4ccde668af39dafaf3129b9c621e2a       |
| CellKRUVHMLdll           | 474802e707fe853ca8615f9d3h578h6f       |
| Common HMI dli           | 23ddddae 7fe 5b 51554f 6f4dd 2914b 8dd |
| ConveyorHMLdll           | 93e716a8708f5751f32e6972f2cc30dd       |
| MESourceDataHMLdll       | 1967f28dc859424234d7a0be77b48af8       |
| TankHML #L               | 7b96419669934b29d302f0502bc727ef       |
| JournalEventsHMLdlL      | f524f5附78dc7cc90ec8e2dfb283bf3         |
| GranchHMLdll             | o5a75e49842e202c085979a9e8be43fc       |
| Test Thresholds dil      | 07e0e9a9bfd600404214所183f124082        |
| Конфигуратор.            | MDE:                                   |
| ConfigMineExpert Protexe | 10578c8e233045655cd28ac041fe1c4a       |
| Модули подсистем:        | MD5:                                   |
| DeviceSBTC2 dll          | 749de9b5d3e02bf814f5a22dfc711d98       |
| RTS AGK.exe              | d9ac708a62050cbd948e98aa75916bc4       |
| RTS LICEN.exe            | h4020d9a2d623f9e9535d462b4444625       |
| DSS AGK.exe              | f89107cc8901c035f435b133adbf9aaf       |
| DSS LICEN.exe            | badefbfc3f1939573e937b73206ed202       |
| MD5 всех модулей         | 5EF8C18660B98F04919B8192B0265102       |

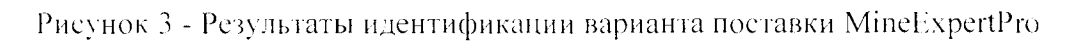

| Наименование параметра | Значение                         |
|------------------------|----------------------------------|
| Genesis 32             | Версия: 9.22.202.11              |
| Модули:                | MD51                             |
| Gwx22 exe              | 5521e7899b360f9fbf547a4828085464 |
| Twx32 exe              | 6eed43a1ed39ffff283af75251491fCe |
| Awx32 exe              | 131f06ae18e8dcb0717934538d66cf46 |
| modbus ethemet u.dll   | 2a91260696d9cf177d02343ed29553cf |
| server runtime.exe     | f7e162e618e208ad7dddc9c48a72d6e0 |
| MD5 всех модулей       | 1D6B150865012A1F2BCA5D9E236C117B |
|                        |                                  |
|                        |                                  |
|                        |                                  |

Рисунок 4 - Результаты идентификации варианта поставки Genesis32

 $1 - 82 - 1$ 

| Наименование параметра | Значение                         |  |
|------------------------|----------------------------------|--|
| โร๊ลกลณะ64             | Версия : 10.85,44.00             |  |
| Модули                 | MD5                              |  |
| IcollicenseService exe | cc47854cce98b442e41ca624652042f2 |  |
| IcaFwxServer.exe       | 611b8138a9be4ab437eb55b331da7a35 |  |
| LIDMRuntime64 exe      | 3a17eaf7b77822d7d907ed0bc522030f |  |
| Awx Server64 exe       | d3bf3796df5b0545013b42af1e8a94e0 |  |
| AWXLog64.exe           | 6f4ebb73dcc243a18b95d4d8f8db5f77 |  |
| TwxLod64 exe           | b5e547c914fa8c9bafa240d3cdb1adfa |  |
| GwxRuntimeApp.exe      | 439e6e7e482d7fd1b878bc575e4pdd77 |  |
| WorkbenchApp.exe       | 9d81bbb1bee9345356efd422e9f912ff |  |
| modbus ethemet u.dll   | 2a91260696d9cf177d02343ed29553cf |  |
| server runtime.exe     | f7e162e618e208ad7dddc9c48a72d6e0 |  |
| MD5 всех модулей       | 0E1214DC127E3B03E2E77F109BC99A8F |  |

Рисунок 5 - Результаты идентификации варианта поставки Genesis64

6.2.4.3 По результатам идентификации для всех компонентов формируется единственное значение хэш-функции (поле «MD5 для всех модулей» окна утилиты с результатами идентификации). уникальное для варианта поставки и версии сборки.

6.2.4.4 Выводимое на экран значение хэш-функции должно совпадать со значением. приведенным в паспорте МИС.

 $6.3$ Опробование МИС проводить в соответствии с эксплуатационной документацией МИС в следующем порядке:

 $6.3.1$ С АРМ оператора АГК проверить наличие индикации измеряемых параметров но всем измерительным каналам и их значения.

6.3.2 Проверить отсутствие сообщения об ошибках и отказах на АРМ оператора АГК;

6.3.3 Проверить соответствие пределов срабатывания (уставок), установленных для измерительных каналов в проектной документации.

6.3.4 11роверить ведение журнала АРМ оператора АГК.

6.3.5 Проверить ведение архива данных измерительных каналов.

6.3.6 Результаты опробования МИС считаются удовлетворительными, если:

• показания по всем измерительным каналам находятся в соответствующих диапазонах измеряемых величин:

• пределы срабатывания (уставки) соответствуют проектной документации;

• на АРМ оператора АГК отсутствуют сообщения об ошибках и отказах;

• ведется журнал оператора АГК и архив данных измерительных каналов.

6.4 Определение метрологических характеристик измерительных каналов МИС'.

6.4.1 Определение погрешности измерения объемной доли метана МИС в диапазоне 1 производить с использованием Государственных стандартных образцов (ГСО-ПГС) поверочного нулевого газа (воздух) в баллонах под давлением, выпускаемого по ТУ 6-21-5-82 и поверочной газовой смеси СП<sub>4</sub> - воздух в баллонах под давлением с номинальным значением объемной доли метана в ПГС  $(2.35\pm0.15)\%$  (ПГС  $\mathbb{N}_2$  4 Приложение А. Таблица А. 1).

6.4.1.1 Определение погрешности измерения объемной доли метана МИС производить для каждою i-го канала следующим образом:

• собрать схему подачи ПГС из баллонов под давлением на датчик измерительного канала объемной доли метана в соответствии с рисунком 1;

• открыть вентиль (2) на баллоне с поверочным нулевым газом - воздухом, вентилем топкой регулировки (3) установить расход воздуха равным  $(0.4 \div 0.5)$  л/мин и продуть газовую линию в течение 10 е (при длине соединительных трубок не более 2 м);

• подать на датчик измерительного канала поверочный нулевой газ (воздух) (ПГС  $\mathbb{N}_2$  1). установив устройство для поверки (калибровочный адаптер) (5) на датчик (6). Калибровочный адаптер входит в комплект ЗИП датчика;

• скорректировать нулевые показания датчика в соответствии с его руководством по эксплуатации;

• перекрыть вентиль (2) па баллоне с поверочным нулевым газом и отсоединить баллон:

• подсоединить баллон с ПГС. открыть вентиль (2) на баллоне, вентилем тонкой регулировки (3) установить расход смеси, равный  $(0.4 \div 0.5)$  л/мин;

• зафиксировать установившиеся показания индикатора датчика (С<sub>Лі</sub>) и АРМ оператора АГК (САРМа), по не позже, чем через 3 минуты после подачи ПГС.

• вычислить значения абсолютной погрешности измерительного канала и датчика по формулам:

$$
\Delta_{CKi} = C_{APMi} - C_{HC}
$$
\n
$$
\Delta_{CJi} = C_{Jl} - C_{HC}
$$

где  $C_{\lambda h}$  - показания индикатора датчика *i*-го измерительного канала, %;

 $C_{APM}$  - показания APM онератора по *i*-му измерительному каналу, %;

 $C_{HC}$  – паспортное значение объемной доли метана в ПГС, %.

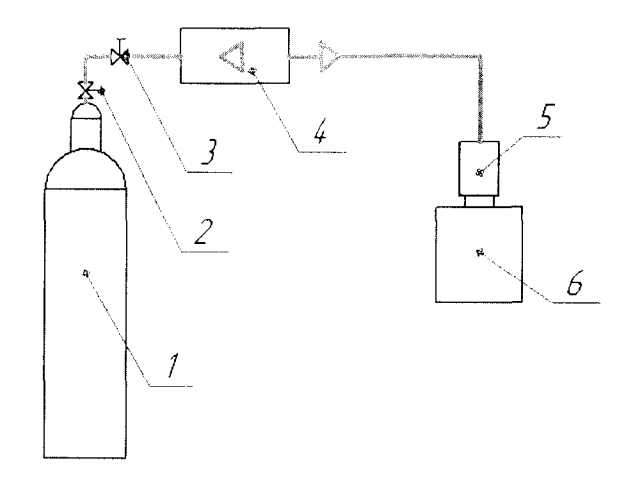

1 - баллон с ПГС; 2 - вентиль; 3 - вентиль тонкой регулировки; 4 - ротаметр; 5 - адаптер; 6 - датчик объемной доли газа

Рисунок 1 - Схема подачи ПГС из баллонов под давлением на датчик измерительного канала объемной доли газа

6.4.1.2 Результаты определения погрешностей считаются удовлетворительными, если для всех каналов измерения объемной доли метана МИС значения абсолютной ногрешности датчика и измерительного канала находятся в пределах, вычисленных по формуле:

$$
\Delta_{CH} = \pm \left( \left| \Delta_{ocnCH} \right| + \left| \Delta_{conTCH} \right| \frac{\Delta t}{10} + k \left| \Delta_{comB,ICH} \right| \right)
$$

гле:

•  $\Delta_{\text{ocn}(\text{II})}$  – пределы допускаемой основной абсолютной погрешности измерення объемной доли метана, значения которых приведены в таблице 3;

•  $\Delta_{200}$ тсн - пределы допускаемой дополнительной абсолютной погрешности измерения объемной доли метана при отклонении температуры окружающей среды от пормальной области значений в рабочих условиях эксплуатации, значения которых приведены в таблице 3;

•  $\Delta_t$  – отклонении температуры окружающей среды от нормальной области значений,

 $-\Delta_t = (15 - t_{max})$  – при температуре окружающей среды менее 15 °C ( $t_{max}$  – температура окружающей среды в месте расположения датчика при проведении измерений);

 $-\Delta_i = 0$  – при температуре окружающей среды от 15 до 25 °C;

 $-\Delta_t = (t_{\text{IGM}} - 25) - \text{IIPM}$  температуре окружающей среды более 25 °C.

•  $\Delta_{\text{AOBACH}}$  – пределы допускаемой дополнительной абсолютной погрешности измерения объемной доли метана при отклонении относительной влажности анализируемой среды от нормальной области значений, значения которых приведены в таблице 3;

•  $k - \kappa$ оэффициент, равный нулю, если относительная влажность воздуха от 30 % до 60 % при 20 °С или равный единице, если относительная влажность воздуха на месте установки датчика выходит за указанные значения.

Таблица 3 - Пределы допускаемых абсолютных погреншостей измерительных каналов объемной доли метана

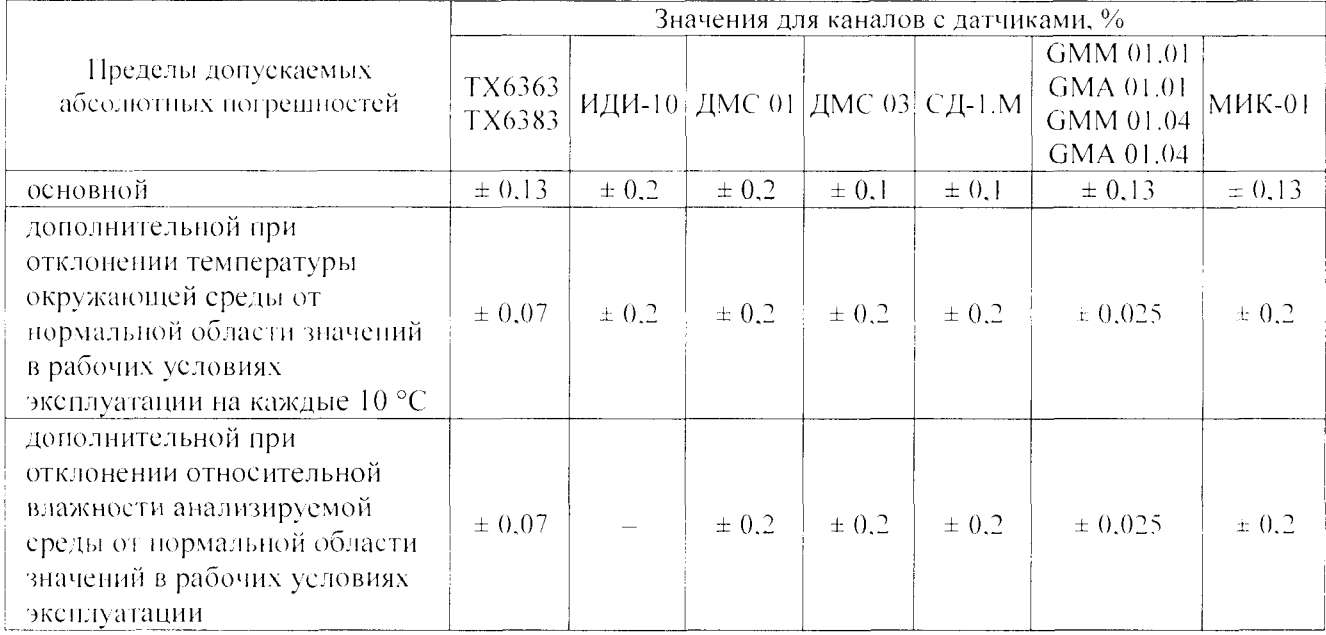

6.4.2 Определение погрешности измерения объемной доли оксида углерода МИС производить для каждого канала с использованием Государственных стандартных образцов новерочного нулевого газа (воздух) в баллонах под давлением, выпускаемого по ТУ 6-21-5-82 и поверочных газовых смесей СО - воздух в баллонах под давлением с номинальным значением объемной доли оксида углерода в ПГС (24  $\pm$  4) млн<sup>-1</sup> (ПГС № 5 Приложение А, Таблица А.2).

6.4.2.1 Определение погрешности измерения объемной доли оксида углерода МИС ДЛЯ каждого і-го канала произвести следующим образом:

• собрать схему подачи ПГС из баллонов под давлением на датчик измерительного канала объемной доли оксида углерода в соответствии с рисунком 1;

• открыть вентиль (2) на баллоне с поверочным нулевым газом (воздухом), вентилем тонкой регулировки (3) установить расход воздуха равным (0.4  $\div$  0.5) л/мин и продуть газовую линию в течение 10 с (при длине соединительных трубок не более 2 м);

• подать на датчик измерительного капала поверочный нулевой газ (воздух), установив устройство для поверки (калибровочный адаптер) (5) на датчик (6). Калибровочный адаптер входит в комплект ЗИП датчика;

• скорректировать нулевые показания датчика в соответствии с его руководством по эксплуатации:

• перекрыть вентиль (2) па баллоне с поверочным нулевым газом и отсоединить баллон:

• подсоединить баллон с ПГС. открыть вентиль (2) на баллоне, подать на датчик измерительного канала ПГС в необходимой последовательности, вентилем тонкой регулировки (3) установить расход смеси равным  $(0.4 \div 0.5)$  л/мин;

• зафиксировать установившиеся показания индикатора датчика ( $C_{Iij}$ ) и АРМ оператора АГК  $(C_{\text{Ki}})$ . но не позже, чем через 3 минуты после подачи ПГС.

• вычислить значения абсолютной погрешности измерительного капала и датчика но формулам:

$$
\Delta_{CKi} = C_{APMi} - C_{HC} \quad \text{a } \Delta_{Cdi} = C_{Ai} - C_{HC}
$$

где

 $C_{\text{Hi}}$  – показания индикатора датчика i–го измерительного канала, млн<sup>-1</sup>:

 $C_{APMi}$  - показания АРМ оператора по i-му измерительному каналу, млн<sup>-1</sup>;

 $C_{HC}$  - паспортное значение объемной доли оксида углерода в ПГС, млн<sup>-1</sup>.

6.4.2.2 Результаты определения погрешностей считаются удовлетворительными, если для всех каналов измерения объемной доли оксида углерода МИС значения абсолютной погрешности датчика и измерительного капала находятся в пределах, вычисленных по формуле:

$$
\Delta_{\rm CO} = \pm \left( \left| \Delta_{\rm out~O} \right| + \left| \Delta_{\rm out~CO} \right| \frac{\Delta t}{10} \right)
$$

где:

•  $\Delta_{\text{OCHCO}}$  - пределы допускаемой основной абсолютной погрешности измерения объемной доли оксида углерода, значения которых приведены в таблице 4;

•  $\Delta_{100\text{TCO}}$  – пределы допускаемой дополнительной абсолютной погрешности измерения объемной доли оксида углерода при отклонении температуры окружающей среды от нормальной области значений в рабочих условиях эксплуатации на каждые  $10^{\circ}$ °C значения которых приведены в таблице 4;

•  $\Delta t$  – отклонение температуры окружающей среды от нормальной области значений.

-  $\Delta t$  = (15 -  $t_{\text{BM}}$ ) - при температуре окружающей среды менее 15 °C ( $t_{\text{BM}}$  - температура

окружающей среды в месте расположения датчика при проведении измерений);

- $\Delta t = 0$  при температуре окружающей среды от 15 °С до 25 °С;
- $\Delta t = (t_{\text{BSM}} 25)$  при температуре окружающей среды более 25 °C.

Таблица 4 - Пределы допускаемых абсолютных погрешностей измерительных каналов объемной доли оксида углерода при значении объемной доли оксида углерода в ПГС  $(24 \pm 4)$  MJH $^{-1}$ 

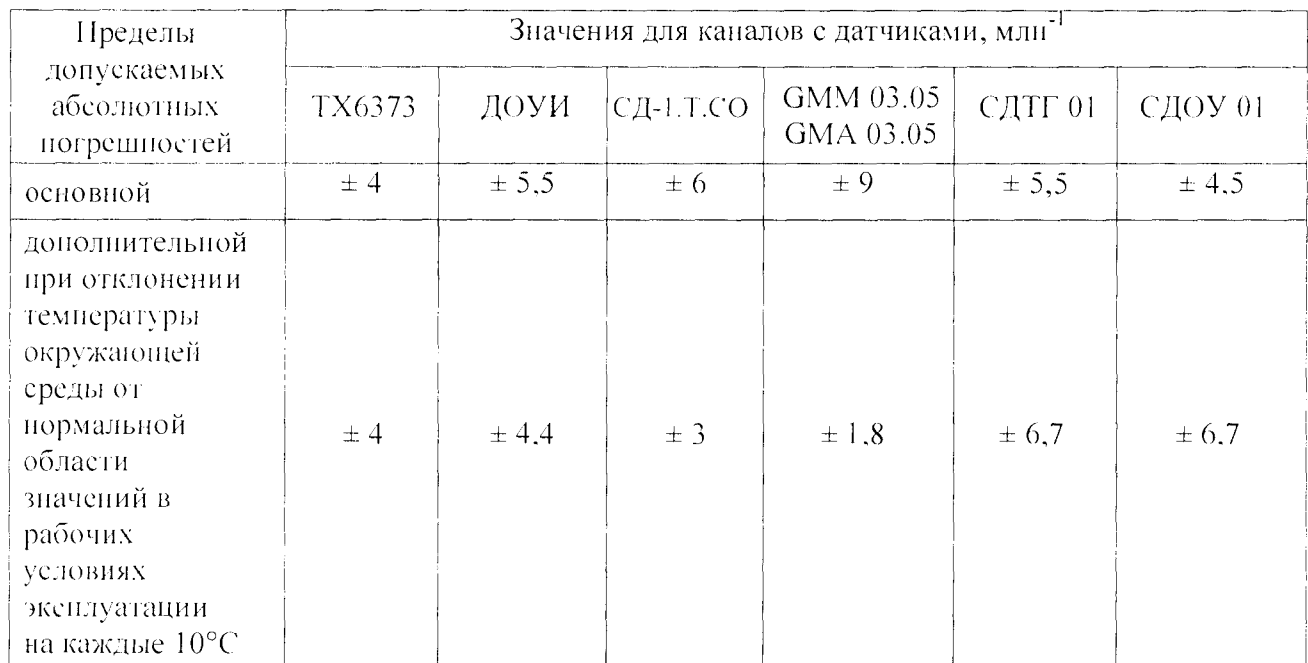

6.4.3 Проверка погренности преобразования сигналов датчиков, имеющих выходной сигнал в виде тока или напряжения, остальных измерительных капалов, производить для каждого канала покомпонентным методом - с использованием калибратора тока и напряжения КНГИ-40.00.00.

6.4.4 Проверку для каждого канала произвести следующим образом:

6.4.4.1 Отключить датчик измерительного капала.

6.4.4.2 Подключить на место датчика калибратор напряжения и тока искробезонасный калибратор КНТП-40.00.00.

 $6.4.4.3$ Установить на калибраторе значения тока или напряжения, соответствующие  $(10 \pm 1)$  % от верхнего значения выходного сигнала датчика соответствующего измерительного канала.

6.4.4.4 Yepe3 достаточное показаний время, ДЛЯ установления (указанное  $\mathbf{B}$ эксплуатационной документации контроллера и датчика), зафикеировать значение проверяемой величины по показаниям АРМ оператора.

6.4.4.5 Подключить датчик измерительного канала.

6.4.4.6 Вычислить значение имитируемой величины по формуле:

$$
C = (C_{II} - H\Pi_{II}) \times \frac{B\Pi - H\Pi}{B\Pi_{II} - H\Pi_{II}} + H\Pi
$$

где:

 $C_H$  — показания индикатора калибратора в единицах тока или напряжения;

 $B\mathcal{H}_H$  - значение тока или напряжения, соответствующее верхнему пределу измерений датчика проверяемого канала, в соответствии с функцией преобразования проверяемого измерительного канала;

 $H\overline{H}_U$  - значение тока или напряжения, соответствующее нижнему пределу измерений датчика проверяемого канала, в соответствии с функцией преобразования проверяемого измерительного канала;

ВИ - верхний предел измерения датчика проверяемого канала в соответствующих единицах измерений;

НП - нижний предел измерения датчика проверяемого капала в соответствующих единицах измерений.

6.4.4.7 Вычислить погрешность преобразования сигналов датчиков для всех измерительных каналов.

6.4.5 Результаты проверки считаются удовлетворительными, если для всех проверенных каналов измерения погрешность преобразования сигналов датчиков паходятся в пределах  $\pm$  0.2 пределов допускаемой основной погрешности измерений соответствующих измерительных каналов, приведенных в эксплуатационной документации на МИС.

6.5 Определение времени срабатывания автоматической газовой защиты (АГЗ) по метану производить е использованием Государственных стандартных образцов (Г1ГС) - поверочного нулевого газа (воздух) в баллонах под давлением, выпускаемого по ТУ 6-21-5-82. и поверочной газовой смеси СН<sub>4</sub> - воздух в баллонах под давлением с номинальным значением объемной доли метана в ПГС:

• при пределе срабатывания (уставке) 0.5 % -  $(0.7 \pm 0.15)$  % (ПГС № 2 Приложение А. Таблица А.1);

• при пределе срабатывания (уставке) 1.0 % - (1.3  $\pm$  0.15)% (ПГС № 3 Приложение А. Таблица Л. 1):

• при пределе срабатывания (уставке) 2,0 % - (2,35 ± 0,15) % (ПГС  $\mathbb{N}_2$  4 Приложение А, Таблица А.1).

Допускается производить определение времени срабатывания АГЗ при определении основной погрешности измерения объемной доли метана (п.п. 6.4.1).

Определение времени срабатывания производить для всех измерительных каналов объемной доли метана, результаты измерений которых используются в АГЗ. в следующем порядке:

6.5.1 Собрать схему подачи ПГС из баллонов под давлением на датчик измерительного канала объемной доли метана в соответствии с рисунком 1.

6.5.2 Открыть вентиль (2) на баллоне с поверочным нулевым газом (воздухом), вентилем тонкой регулировки (3) установить расход воздуха, равным  $(0.4 \div 0.5)$  л/мин. и продуть газовую линию в течение 10 с (при длине соединительных трубок не более 2 м).

6.5.3 Подать па датчик измерительного канала поверочный нулевой газ (воздух) (ПГС № 1). установив устройство для поверки (калибровочный адаптер) (5) на датчик (6). Калибровочный адаптер входит в комплект ЗИП датчика.

6.5.4 Скорректировать нулевые показания датчика в соответствии е его руководством по эксплуатации (при необходимости).

6.5.5 1 [ерекрыть вентиль (2) на баллоне с поверочным нулевым газом и отсоединить баллон;

6.5.6 Снять калибровочный адаптер с датчика и подсоединить баллон с ПГС СН<sub>4</sub> - воздух.

6.5.7 Открыть вентиль (2) на баллоне (1) с поверочной газовой смесью, вентилем тонкой регулировки (3) установить расход смеси равным  $(0,4 \div 0,5)$  л/мин.

6.5.8 Подать на датчик поверочную газовую смесь, установив устройство для поверки (калибровочный адаптер) (5) на датчик (6) и включить секундомер.

6.5.9 В момент срабатывания АГЗ выключить секундомер и зафиксировать время срабатывания АГЗ.

6.5.10 Результаты определения времени срабатывания автоматической газовой защиты считаются удовлетворительными, если для всех проверенных измерительных каналов МИС время срабатывания автоматической газовой защиты по метану не более 15 с.

### 7 Оформление результатов поверки

7.1 Положительные результаты первичной поверки при вводе в экенлуатацию и периодической в процессе эксплуатации оформляются путем выдачи свидетельства о поверке. На обратной стороне свидетельства о поверке или в приложении к свидетельству о поверке приводится перечень измерительных каналов МИС, с указанием типа входящих в них измерительных компонентов.

Также на обратной стороне свидетельства о поверке приводится указание о том. что свидетельство о поверке МИС считается действующим при наличии свидетельств на составные части, входящие в комплект МИС и поверяемые отдельно (за исключением находящихся в резерве), с указанием заводских номеров контроллеров и датчиков, входящих в МИС и поверяемых отдельно.

7.2 Положительные результаты поверки после ремонта (замены) контроллера, при вводе в эксплуатацию новых измерительных каналов и после монтажа на новом горнотехническом объекте оформляются путем выдачи дополнительного свидетельства о поверке, на обратной стороне которого указываются идентификационные признаки заменяемых, ремонтируемых переустанавливаемых или вновь вводимых каналов, а также указание о том. в дополнение к какому свидетельству о поверке МИС оформлено данное свидетельство. При этом на основном свидетельстве о поверке делается отметка о выдаче дополнительного свидетельства. 7.3 Результаты поверки считаются отрицательными, если при проведении поверки установлено несоответствие хотя бы но одному из пунктов настоящей методики.

7.4 Отрицательные результаты поверки оформляются выдачей извещения о непригодности.

## Приложение А

(обязательное)

Технические характеристики ГСО-ПГС, используемых при поверке

Таблица А.1 - Технические характеристики НГС, используемых при поверке каналов измерения объемной доли метана

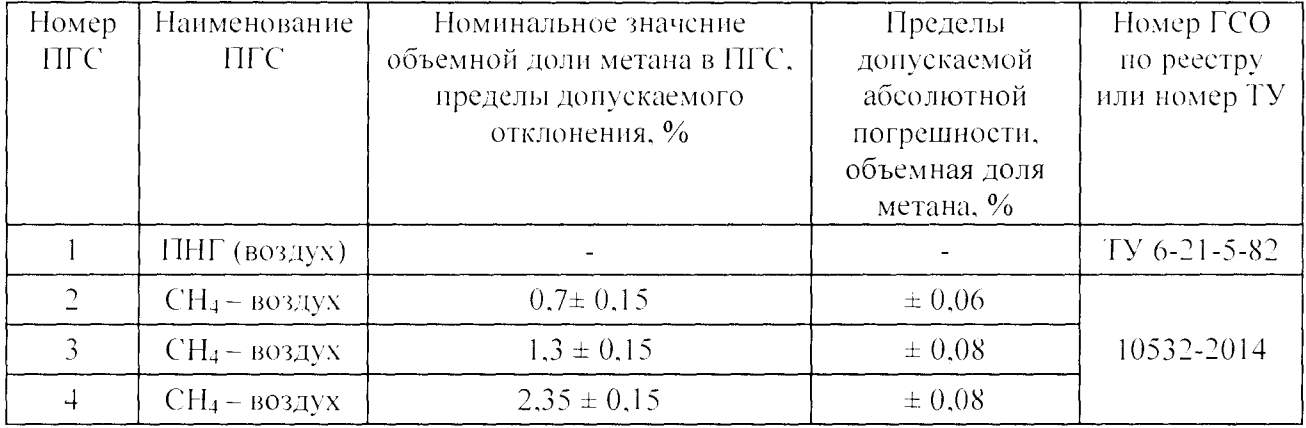

Таблица А.2 - Технические характеристики ПГС, используемых при поверке каналов измерения объемной доли оксида углерода

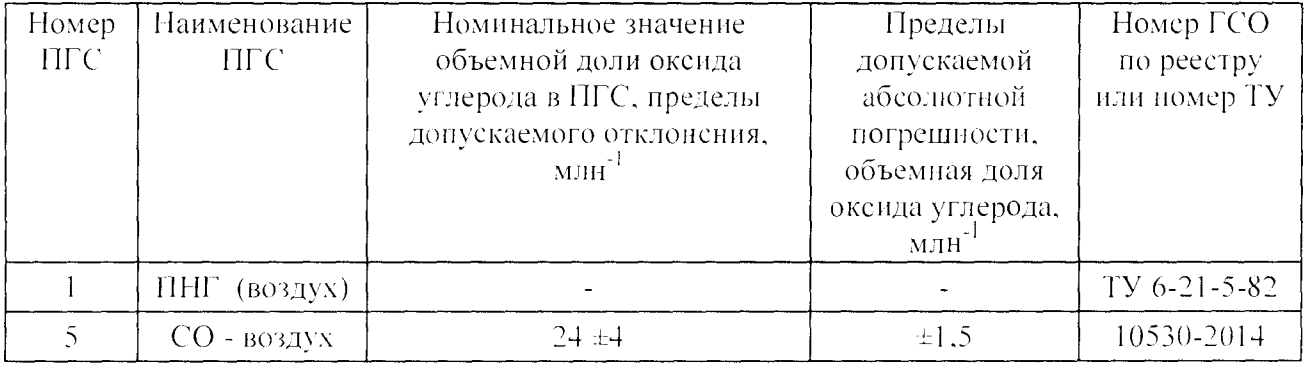